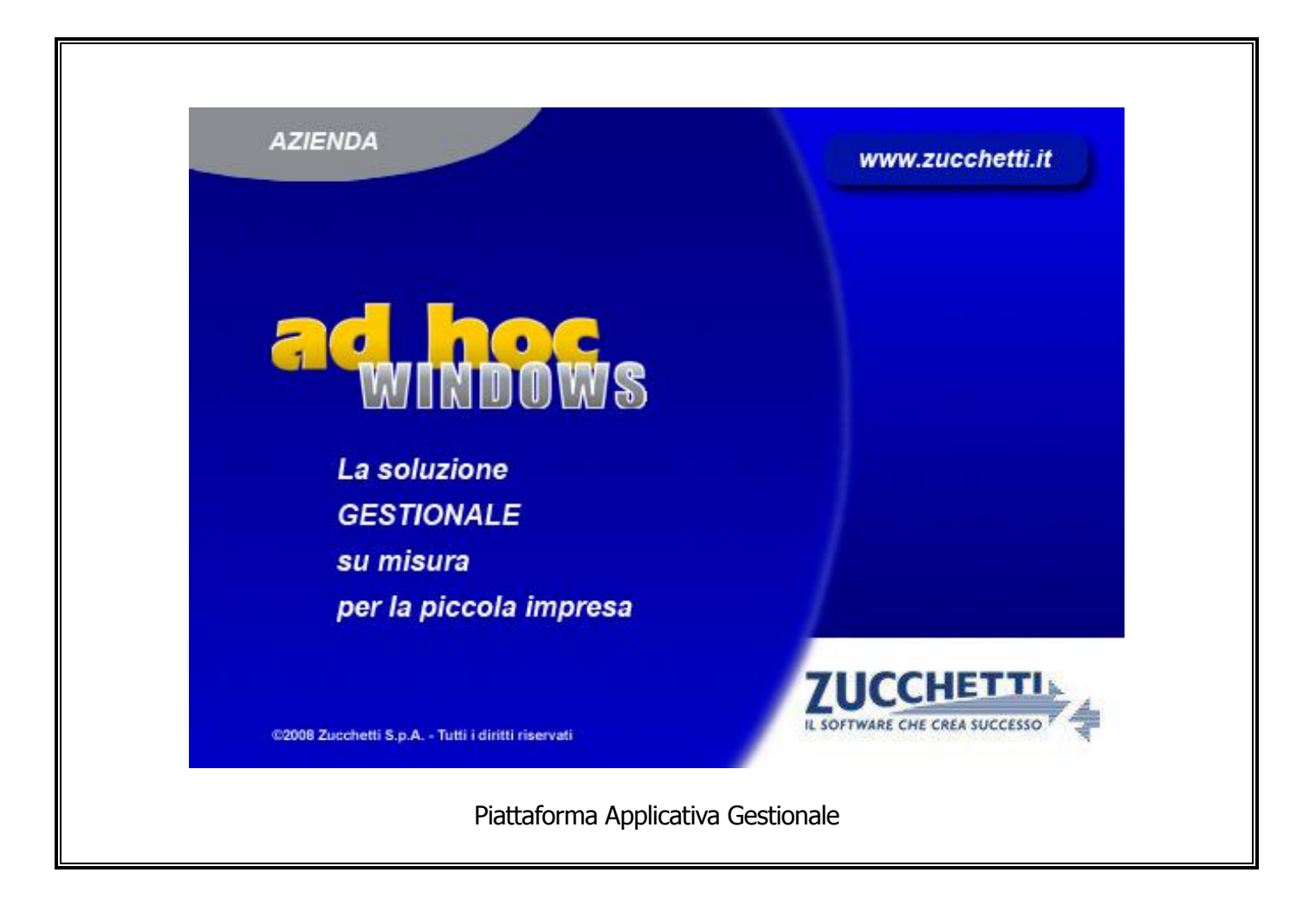

# **Documentazione Fast Patch Nr. 0006 Rel.8.2**

Comunicazione telematica delle operazioni iva di importo superiore a 3mila EUR

#### COPYRIGHT 1992 - 2010 by **ZUCCHETTI S.p.A.**

Tutti i diritti sono riservati. Questa pubblicazione contiene informazioni protette da copyright. Nessuna parte di questa pubblicazione può essere riprodotta, trascritta o copiata senza il permesso dell'autore.

#### **TRADEMARKS**

Tutti i marchi di fabbrica sono di proprietà dei rispettivi detentori e vengono riconosciuti in questa pubblicazione.

Pagina lasciata intenzionalmente vuota.

# **Indice**

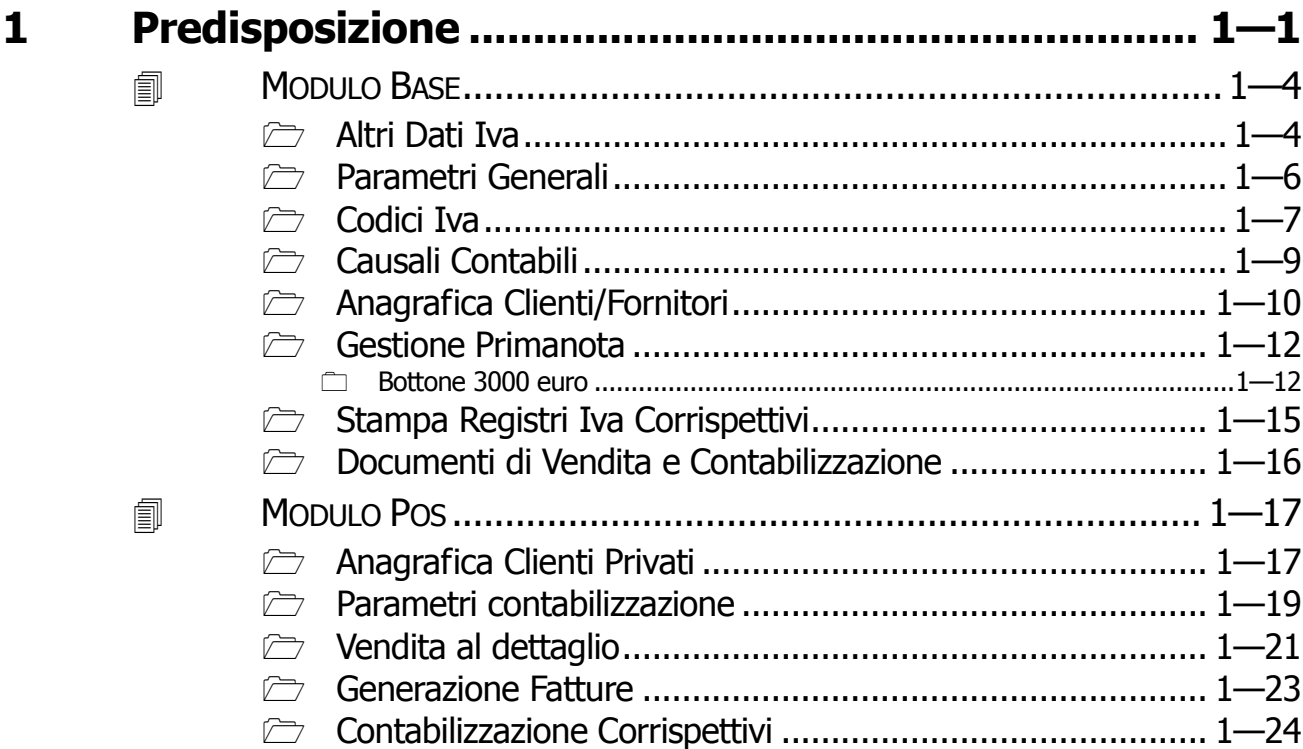

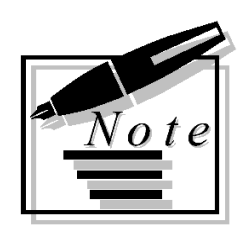

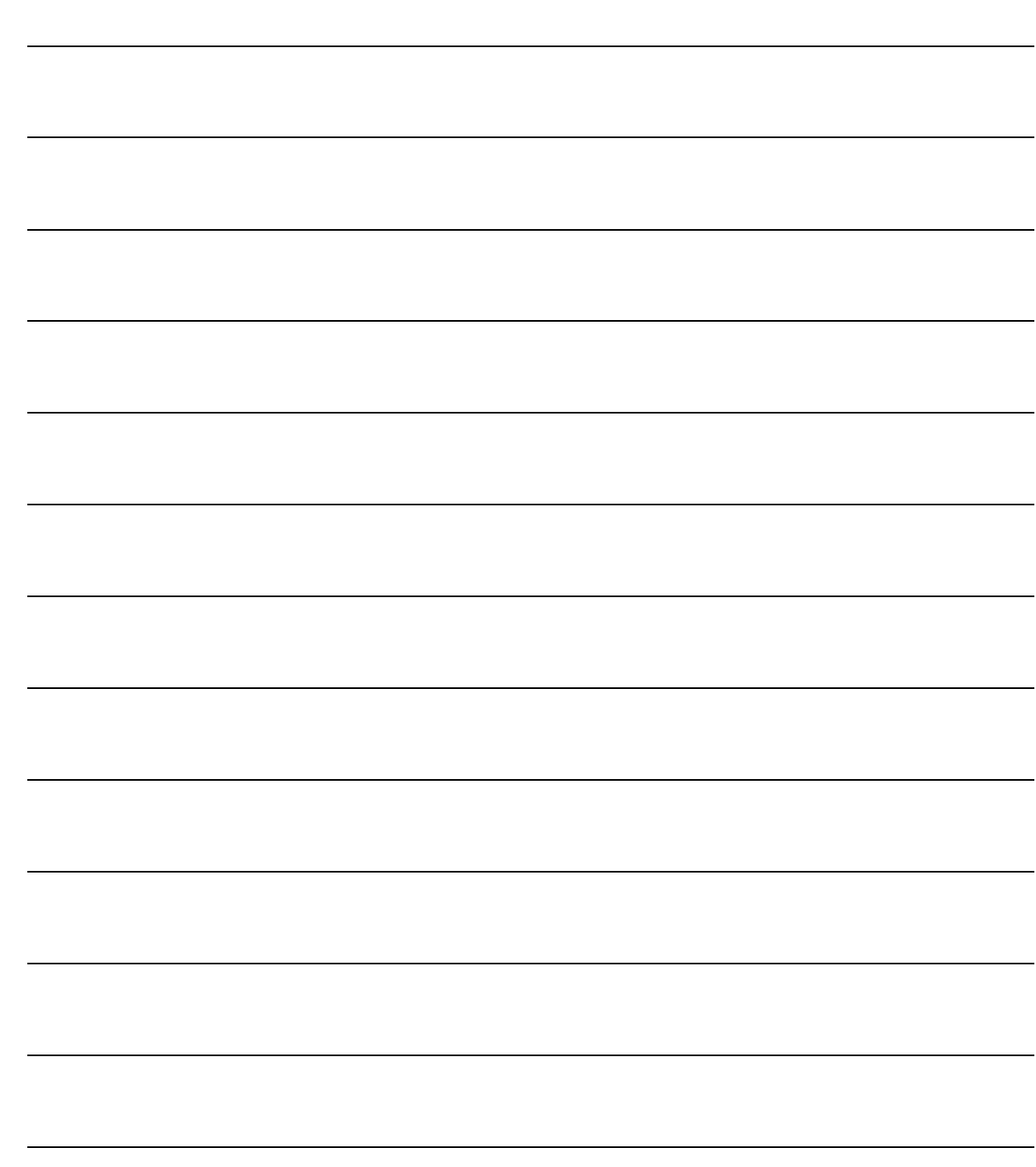

# <span id="page-4-0"></span>**1 Predisposizione**

**MODULO BASE**

**MODULO POS**

### Introduzione

L'intervento ha realizzato una miglioria in previsione della futura gestione dell'adempimento attraverso la parametrizzazione della procedura atta alla corretta memorizzazione ed estrazione dei dati.

Seguendo quanto dettato dalla normativa vigente viene gestito l'obbligo di comunicazione così come definito dall'articolo 21 del decreto-legge 31 maggio 2010, n. 78, convertito con modificazioni dalla legge 30 luglio 2010 n. 122.

L'Agenzia delle Entrate ha emanato con provvedimento Prot. n. 2010/184182 il tracciato di comunicazione e definito gli ambiti di applicazione dell'adempimento.

Questa comunicazione si caratterizza per

- 1. La modalità di adempimento esclusivamente **telematica**
- 2. La **periodicità annuale** (30 aprile anno successivo)

Sono tenuti alla comunicazione telematica delle operazioni rilevanti Iva, di importo non inferiore a 3.000 €, tutti i soggetti passivi IVA che effettuano operazioni rilevanti ai fini di tale imposta.

La comunicazione riguarda:

- le operazioni effettuate tra soggetti IVA (cosiddette operazioni business to business), di importo non inferiore ai 3.000 euro (per l'anno 2010 il limite sale a 25.000 euro);
- le operazioni in cui cessionario o committente è il consumatore finale (cosiddette operazioni business to consumer), di importo non inferiore ai 3.600 euro.

Oggetto della comunicazione sono le operazioni rilevanti ai fini IVA, vale a dire:

- le operazioni imponibili;
- le operazioni non imponibili;
- le operazioni esenti;
- le operazioni non soggette all'imposta ma con diritto a detrazione.

Dato l'attuale quadro normativo dovranno essere comunicate:

- $\triangleright$  entro il 31 ottobre 2011, le operazioni di importo pari o superiore ai 25.000 euro effettuate nel periodo d'imposta 2010, per le quali ricorre l'obbligo di emissione della fattura;
- $\triangleright$  entro il 30 aprile 2012, le operazioni di importo pari o superiore ai 3.000 euro effettuate nel periodo d'imposta 2011, per le quali sussiste l'obbligo di emissione della fattura;
- $\triangleright$  entro il 30 aprile 2012, le operazioni di importo pari o superiore ai 3.600 euro al lordo di IVA per le quali non sussiste l'obbligo di emissione della fattura con esclusivo riferimento a quelle effettuate dal 1° luglio 2011 (in quanto sono state escluse, in fase di prima applicazione, le operazioni rilevanti ai fini dell'imposta sul valore aggiunto per le quali non ricorre l'obbligo di emissione della fattura, effettuate fino al 30 giugno 2011) regolate mediante sistemi di pagamento diversi da carte di credito, debito e prepagate.

In Ad Hoc Windows, l'implementazione a questa gestione, è stata suddivisa in due parti:

Con la **prima parte** (rilasciata con la suddetta fast patch), sono state apportate delle modifiche alle gestioni già esistenti.

In pratica sono state introdotte alcune nuove funzionalità che permettono la parametrizzazione della procedura per la corretta memorizzazione dei dati:

#### Base

- Altri Dati Iva: Bottone 3000 euro
- Parametri Generali: Raggruppa corrispettivi
- Codici Iva: Tipologia operazioni IVA ciclo vendite/acquisti
- Causali Contabili: Contabilizzazione separata
- Anagrafica Clienti/Fornitori: Operazioni relevanti Ive e Tipologia prevalente
- Primanota: Bottone 3000 euro
- Stampa Registri Iva Corrispettivi: Gestione raggruppa corrispettivi
- Documenti di Vendita e Contabilizzazione: Messaggi di warning e gestione Contabilizzazione separata

#### Modulo Pos

- Anagrafica Clienti Privati: Codice fiscale e Partita Iva ed associazione Cliente effettivo
- Parametri contabilizzazione: Attivazione ed impostazione controlli
- Vendita al dettaglio: Inseriti controlli in fase di conferma
- Generazione Fatture: Inseriti controlli in fase di conferma
- Contabilizzazione Corrispettivi: Gestione contabilizzazione separata e creazione cliente effettivo da cliente privato

Con la **seconda parte** (rilasciata con la fast patch xxx ) verrà implementata:

- la manutenzione operazioni delle operazioni di prima nota
- estrazione vera e propria dei movimenti e la generazione del file in formato telematico in base agli ultimi standard forniti.

Visto le nuove **Disposizioni integrative e correttive del provvedimento del 22 dicembre 2010, prot. 2010/184182** pubblicate in data 21/06/2011 abbiamo omesso dalla presente fast patch la manutenzione massiva delle operazione in quanto non escludiamo l'aggiunta di nuovi campi sia negli archivi base che nelle nuove gestioni.

Tutte queste funzionalità vengono garantite solo con l'attivazione del Modulo Antievasione e Flussi.

Nei paragrafi successivi spiegheremo in dettaglio le nuove funzionalità.

# <span id="page-7-0"></span>**MODULO BASE**

# <span id="page-7-1"></span>**Altri Dati Iva**

Nella maschera degli atri dati iva abbiamo aggiunto il bottone "3000 euro"

All'interno del bottone devono essere impostati manualmente gli importi delle operazioni per le quali è prevista la Comunicazione operazioni superiori a 3000 euro.

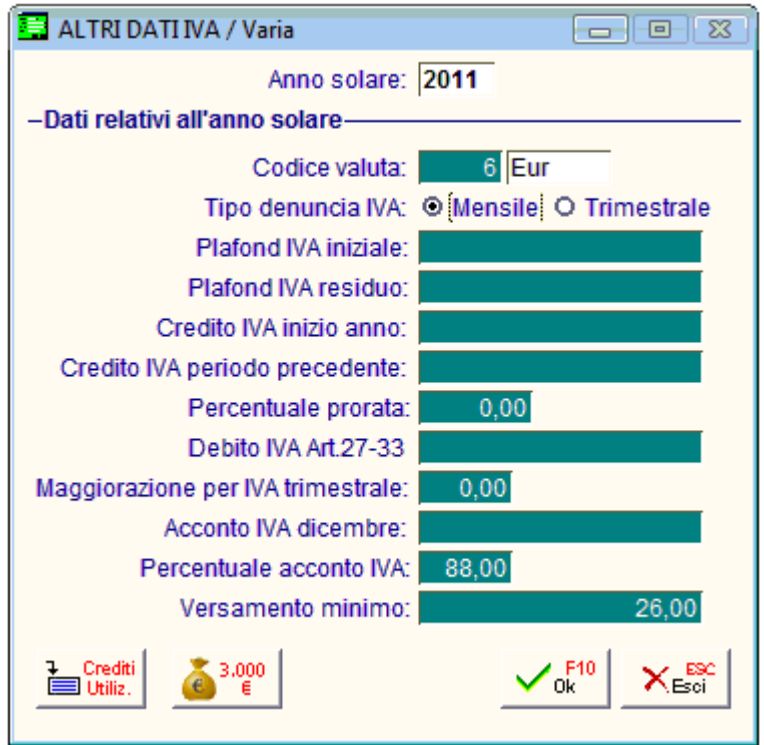

### **Anno Solare**

La tabella degli importi è divisa per anno

### Dati relativi alla fatturazione oltre i 3000 euro

#### **■ I limiti da specificare sono:**

- Importo minimo fatture: valido per i documenti di tipo fattura
- Importo minimo corrispettivi: valido per i corrispettivi (vendita al dettaglio) e le ricevute fiscali (documenti di vendita)

- Importo minimo fattura corrispettivi: valido per le fatture fiscali (vendita al dettaglio e documenti di vendita)

### **■ Lordo IVA**

Il flag Lordo IVA se attivo indica che l'importo valorizzato per le fatture fiscali è imponibile + imposta

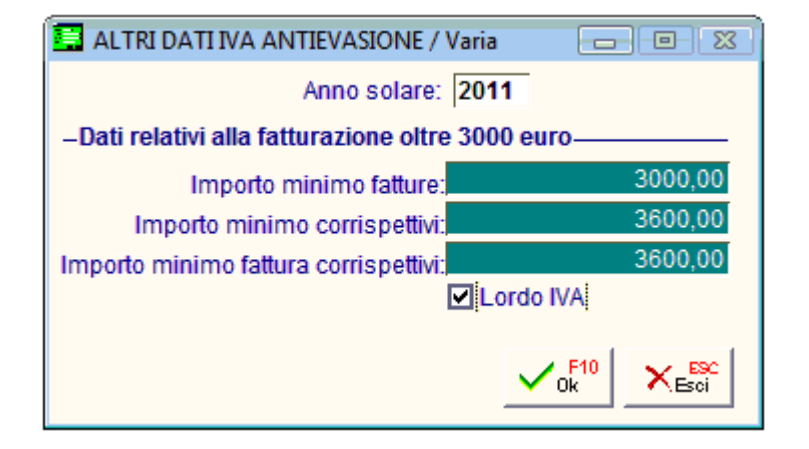

# <span id="page-9-0"></span>**Parametri Generali**

All'interno dei parametri generali nel tag Parametri 3 aggiunto

# Registri IVA

#### $\boxtimes$  Raggruppa corrispettivi

Questa impostazione permette di abilitare in fase di stampa registri corrispettivi la possibilità di effettuare un raggruppamento a parità di dati. Qualora si disattivi la procedura esporrà i singoli corrispettivi così come indicati in prima nota.

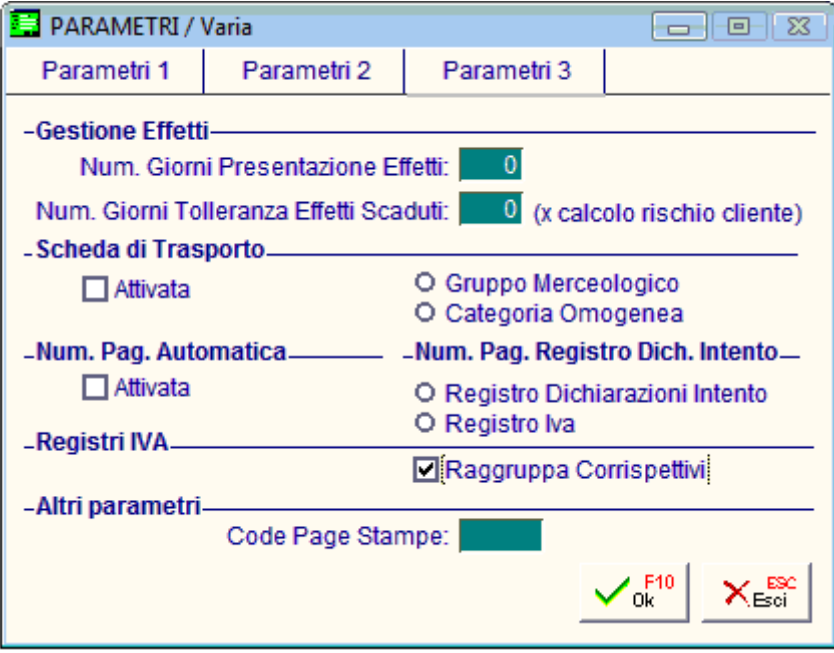

# <span id="page-10-0"></span>**Codici Iva**

In anagrafica codici Iva sono stati inseriti due nuovi campi che permettono di identificare a quale tipologia di operazione IVA, per il ciclo Acquisti e per quello Vendite, appartiene un determinato Codice IVA, nella comunicazione in oggetto è infatti richiesta una distinzione tra le operazioni relative allo scambio di beni e quelle relative alla prestazioni di servizi.

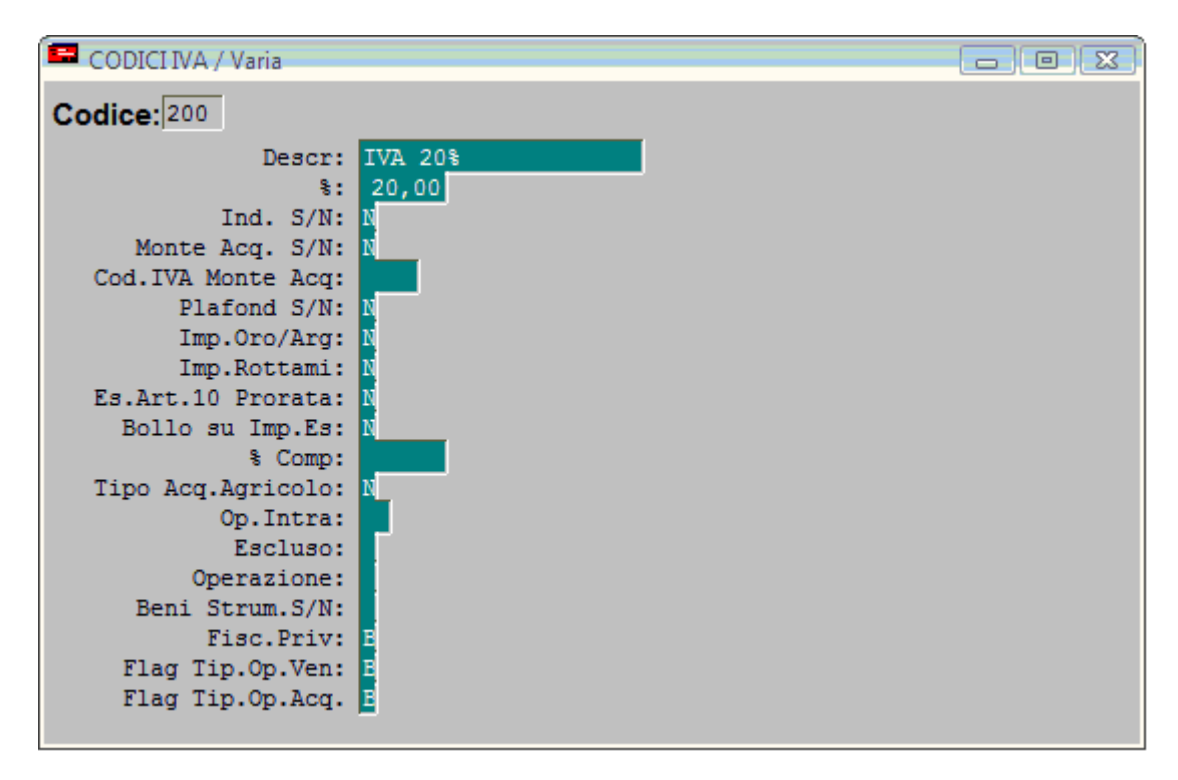

#### ■ Tipologia operazione Iva ciclo Vendite

Tale campo identifica se il Codice Iva è utilizzato ai fine della Comunicazione Operazionii superiori a 3000 euro e in quale modalità.

Può assumere i seguenti valori:

- **N non definito**
- **E escluso**

#### **B cessione di beni**

#### **S prestazione di servizi**

Consigliamo di creare funzionalmente alle diverse tipologie di operazioni che saranno oggetto di comunicazione.

In fase di definizione dei Codici Iva va comunque tenuto presente che l'impostazione relativa alla Comunicazione Black List è teoricamente incompatibile con la comunicazione relativa alle operazioni superiori a 3.000 euro.

#### ■ Tipologia operazione Iva ciclo Acquisti

Tale campo identifica se il Codice Iva è utilizzato ai fine della Comunicazione Operazioni superiori a 3000 euro e in quale modalità.

Può assumere i seguenti valori:

#### **N non definito**

**E escluso**

#### **B acquisto di beni**

#### **S acquisizione di servizi**

Consigliamo di creare funzionalmente alle diverse tipologie di operazioni che saranno oggetto di comunicazione.

In fase di definizione dei Codici Iva va comunque tenuto presente che l'impostazione relativa alla Comunicazione Black List è teoricamente incompatibile con la comunicazione relativa alle operazioni superiori a 3.000 euro.

# <span id="page-12-0"></span>**Causali Contabili**

Nell'anagrafica delle causali contabile aggiunto il seguente flag:

### Contabilizzazione separata

Questo flag attivabile solo nel caso di tipo documento valorizzato a Corrispettivi o Fatt. Corrispettivi consente in fase di contabilizzazione documenti/corrispettivi di effettuare registrazioni singole per documento anziché accorpate a parità di data.

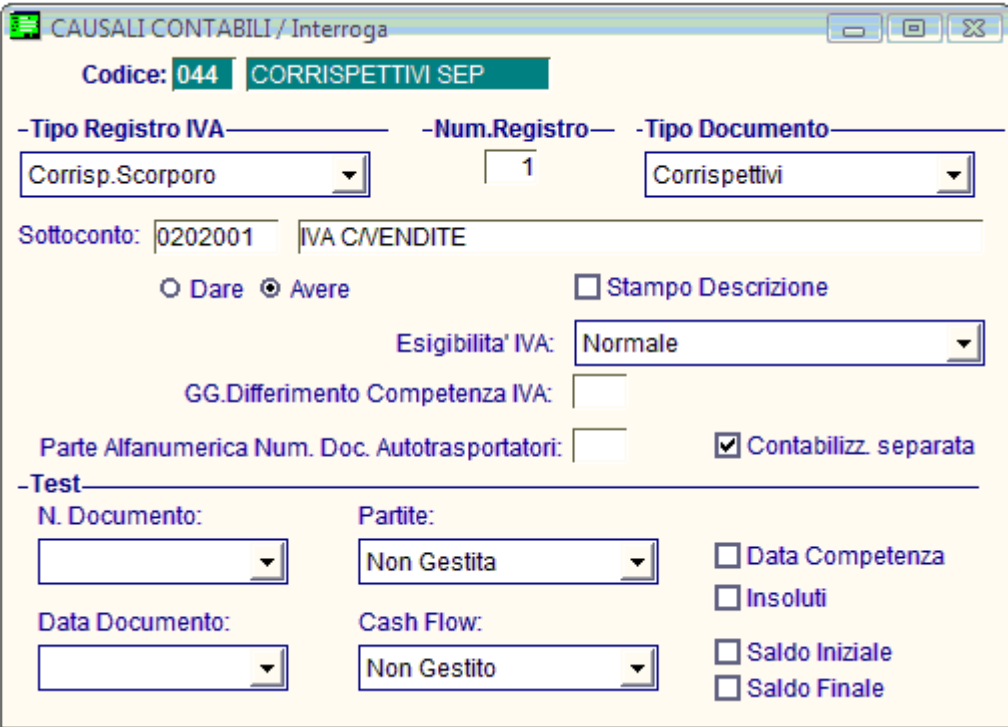

# <span id="page-13-0"></span>**AnagraficaClienti/Fornitori**

Nell'anagrafica Clienti/Fornitori e più precisamente nel tag Contabili – C/C è presente usa sezione dedicata alla comunicazione relativa alle operazioni superiori a 3000 euro.

In questa sezione è possibile definire come un determinato soggetto partecipa alla comunicazione IVA.

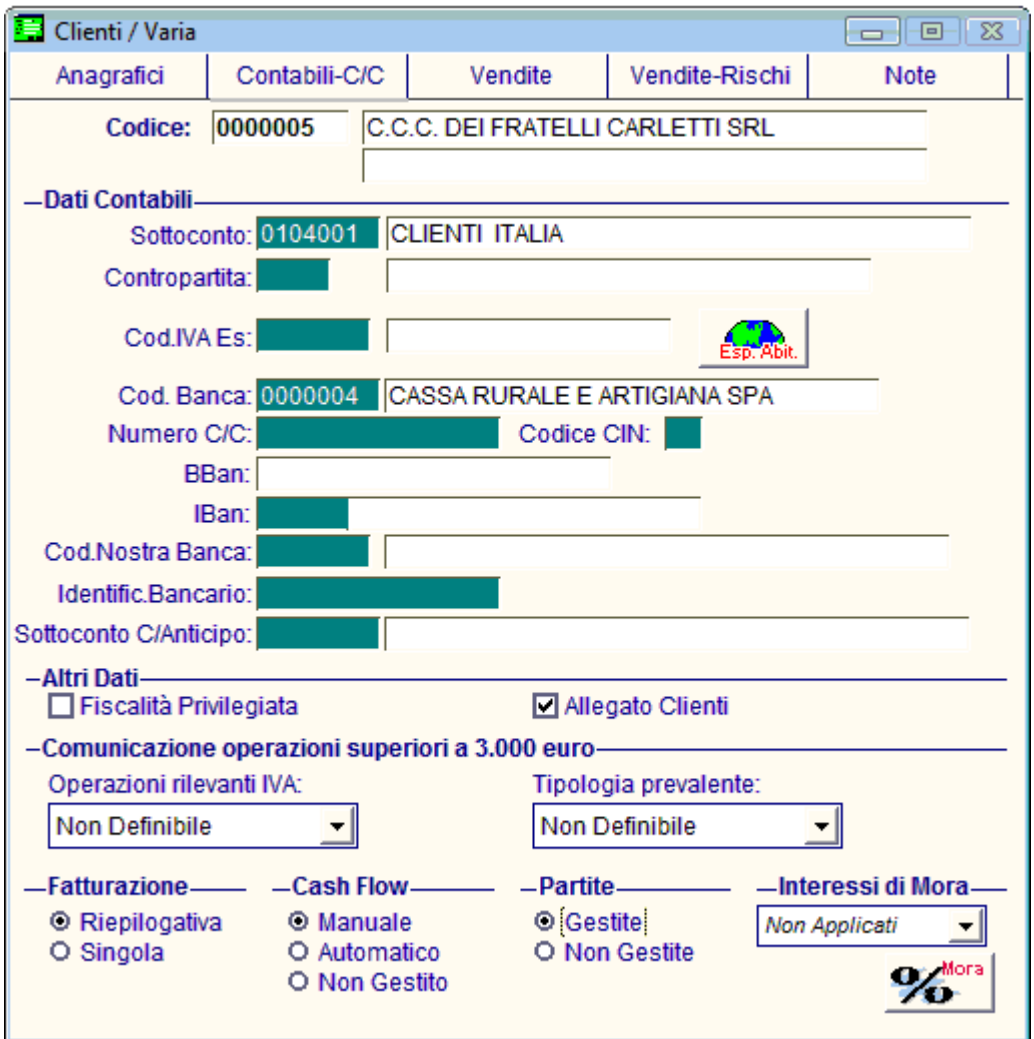

#### **D** Operazioni rilevanti IVA

- Escludi Esclude il soggetto dalla comunicazione IVA - Corrispettivi periodici identifica se ai fini dell'adempimento il soggetto può essere identificato come intestatario di contratti di appalto, fornitura, somministrazione ed altri contratti da cui derivino corrispettivi periodici di importo complessivo pari o superiore a 3.000 euro (25.000 euro per il 2010) in un anno solare - Contratti collegati identifica il soggetto come intestatario di più contratti tra loro collegati per i quali, ai fini della comunicazione, si considera l'ammontare complessivo dei corrispettivi previsti per i predetti contratti - Non definibile il soggetto non è definibile nelle categorie suindicate (valore di default)

### Tipologia prevalente

- Non definibile (opzione default) le operazioni effettuate dal soggetto non sono classificabili nelle oltre opzioni disponibili
- Beni definisce le operazioni effettuate dal soggetto, ai fini della comunicazione, di tipologia beni
- Servizi definisce le operazioni effettuate dal soggetto, ai fini della comunicazione, di tipologia servizi

# <span id="page-15-0"></span>**Gestione Primanota**

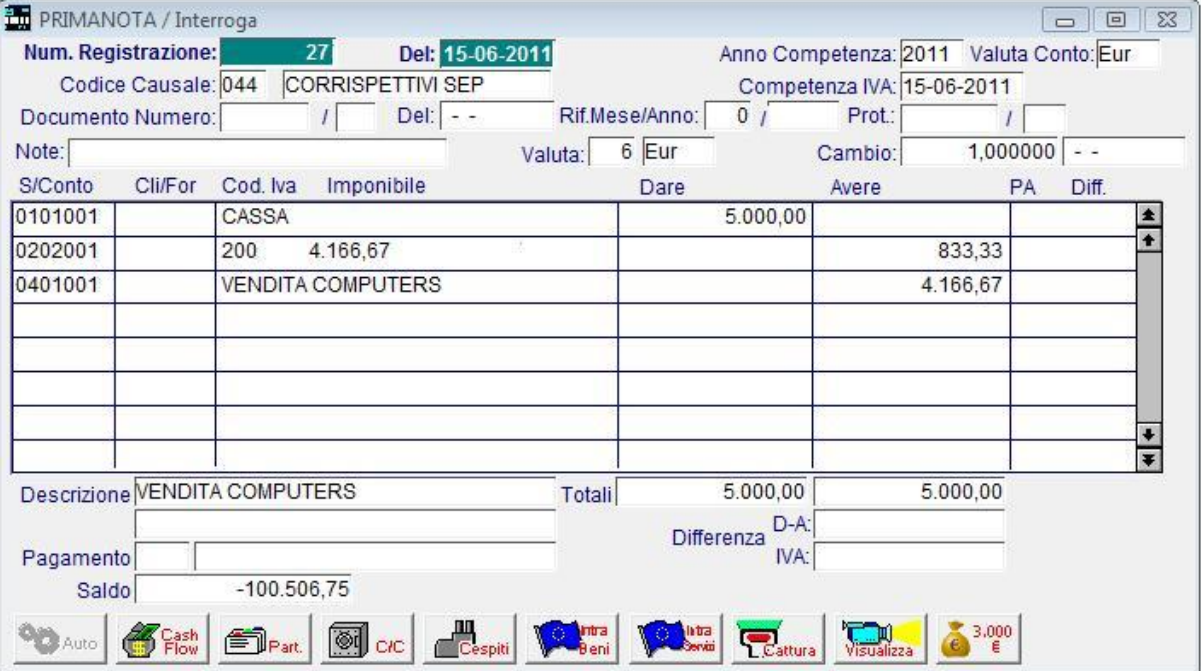

In prima nota è stato inserito un bottone "3000 euro".

## <span id="page-15-1"></span>**Bottone 3000 euro**

Questa gestione ha lo scopo di valorizzare, gestire e verificare una serie di informazioni relative alla comunicazione delle operazioni superiori a 3000 euro.

L'attivazione del bottone è condizionata all'attivazione del modulo Antievasione e Flussi telematici e alla gestione di causali che movimentano iva.

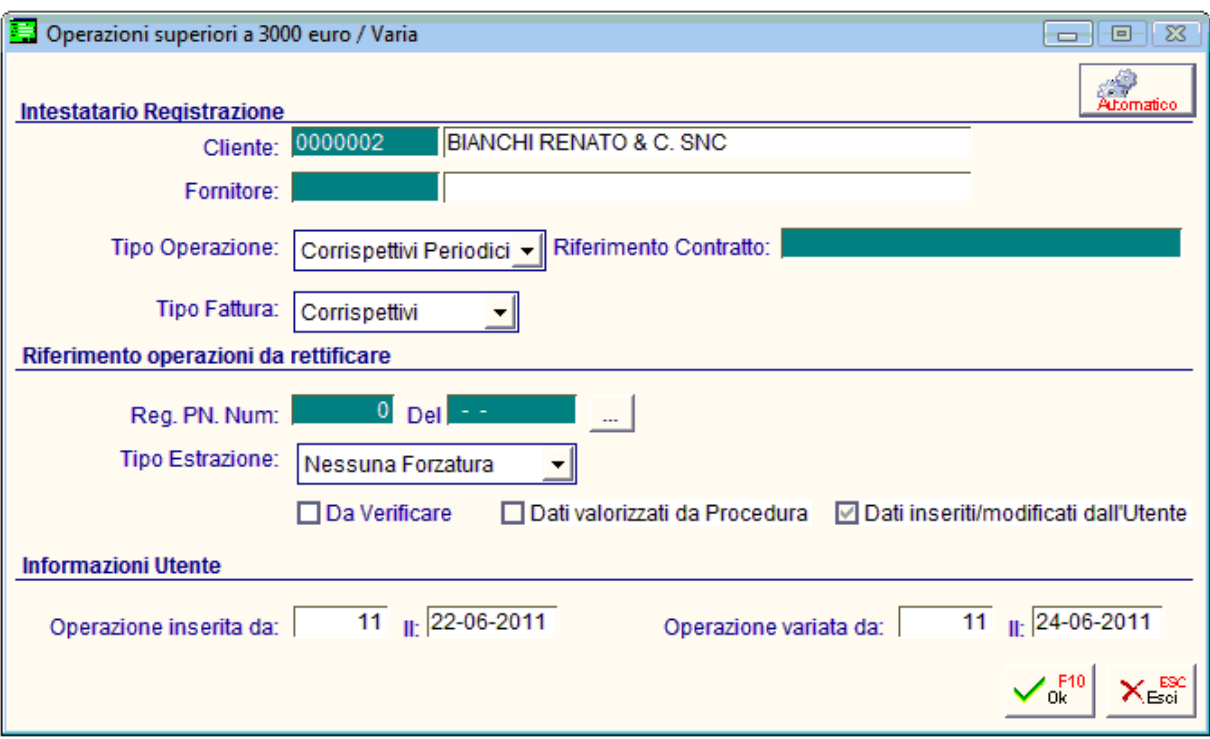

Tramite il bottone "automatico" è possibile compilare in automatico i dati sottostanti in fase di caricamento e variazione.

Questi dati vengono compilati in automatico nel caso in cui si contabilizzano corrispettivi dal modulo POS o fatture fiscali o ricevute dal modulo vendite nel caso in cui la causale contabile associata abbia attivo il flag di contabilizzazione separata.

### Intestatario registrazione

#### **■ Cliente/Fornitore**

In questo campo la procedura indica l'intestatario della registrazione di prima nota se presente in prima nota con la pressione del tasto aggiorna. I campi sono anche editabili manualmente

#### **Tipo Operazione**

In questo campo la procedura indica quanto indicato nel campo Operazioni rilevanti IVA indicato nell'anagrafica dell'intestatario, qualora non presente o non impostato di default riporta Nessuno Ecco di seguito i valori che può assume il campo:

- Nessuno

- Corrispettivi Periodici

- Contratti Collegati

#### ■ Riferimento Contratto

Rappresenta il codice di riferimento del contratto. Il campo è editabile solo nel caso in cui la combo precedente sia valorizzata a Contratti collegati.

#### **Tipo Fattura**

La combo può assumere i seguenti valori:

- Saldo definisce la tipologia di registrazione di saldo (è inizializzata automaticamente in questo modo nel caso di registrazione di emissione/ricevimento fattura)
- Acconto definisce la tipologia acconto (non è valorizzata automaticamente dalla procedura)
- Nota a rettifica definisce la tipologia tipica delle note di credito (inizializzata in automatico dalla procedura se la registrazione è relativa a note di credito)
- Corrispettivi è la tipologia tipica delle registrazioni corrispettivi (è valorizzata in automatico se la registrazione concerne i corrispettivi)

Il campo è condizionato dal tipo documento della casuale contabile.

### Riferimento operazioni da rettificare

### **Lack Reg.PN Nume ... Del**

Riferimenti operazione da rettificare, i dati possono essere popolati solo nel caso in cui la combo ‗Tipo Fattura' assuma il valore ‗Nota a rettifica'.

Tramite il bottone sarà possibile selezionare da un apposito zoom la registrazione oggetto della rettifica.

#### Tipo Estrazione

Definisce la modalità di estrazione dell'operazione a livello di dati sensibili per la comunicazione IVA.

#### $\boxtimes$  Da verificare

Se attivo, identifica le operazioni che l'utente vuole ricontrollare in un secondo momento

#### $\boxtimes$  Dati valorizzati da procedura

Se attivo, identifica le registrazioni valorizzate dalla generazione dati (funzionalità non disponibile attualmente) e dalla contabilizzazione documenti e/o corrispettivi

#### ■ Dati inseriti/modificati dall'utente

Se attivo, identifica la registrazioni inserite o variate dall'utente

### Informazioni Utente

#### Operazione inserita/variata da … il

Identifica l'operatore e la data in cui i dati sono stati inseriti/variati

# <span id="page-18-0"></span>*C* **Stampa Registri Iva Corrispettivi**

Nella maschera della stampa dei registri iva come conseguenza dell'attivazione del flag nei Parametri 3 del Flag raggruppa corrispettivi propone l'editabilità del campo.

#### $\boxtimes$  Raggruppa corrispettivi

Nel caso di stampa registro corrispettivi è possibile attivare o meno la gestione raggruppa corrispettivi, questa opzione permette di effettuare un raggruppamento a parità di dati. Qualora si disattivi la procedura esporrà i singoli corrispettivi così come indicati in prima nota.

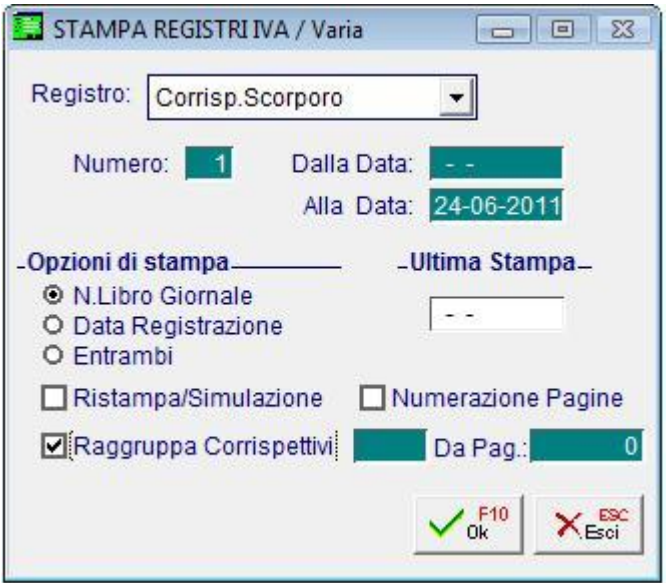

## <span id="page-19-0"></span>**Documenti di Vendita e Contabilizzazione**

In fase di conferma di RF o FR nel caso in cui:

- l'importo superi il limite definito nel bottone 3000 euro negli altri dati Iva
- o il pagamento impostato sia di tipo contanti o rimessa diretta
- o il cliente non sia definito
- o il cliente sia definito ma non abbia compilato i dati del codice fiscale o partita iva

Esce un messaggio di warnig nel quale viene avvertito l'utente che sta caricando il documento che l'operazione rientra nei limiti definiti e che quindi manualmente l'utente dovrà impostare una causale contabile con il flag contabilizzazione separata attiva e definire il cliente o variarne i dati in anagrafica prima procedere con la contabilizzazione documento.

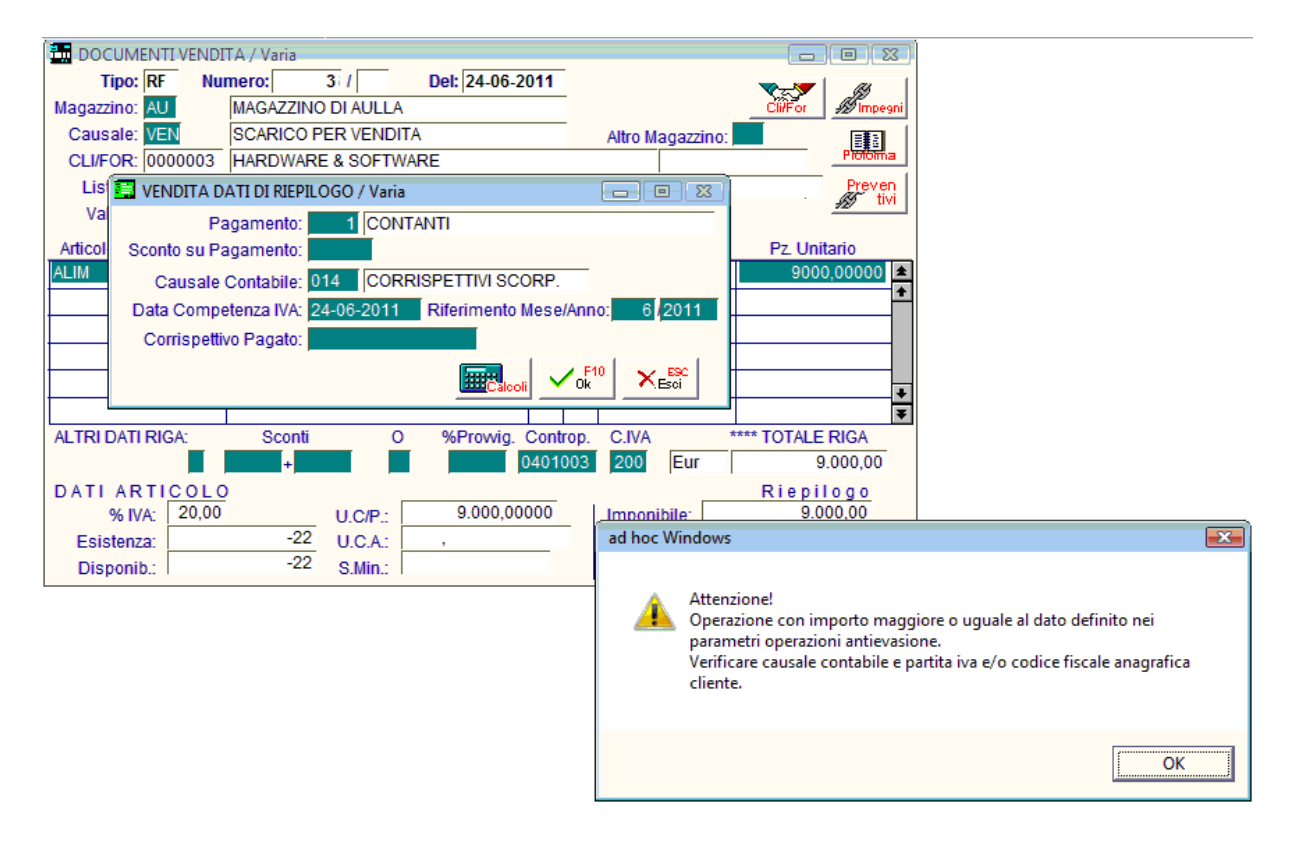

In fase di contabilizzazione nel caso in cui si sia impostata una casuale contabile con flag contabilizzazione separata attivo verranno create tante registrazioni contabili quanti sono i documenti e verrà compilato il contenuto del bottone 3000 euro presente nella maschera della prima nota.

# <span id="page-20-0"></span>**MODULO POS**

# <span id="page-20-1"></span>**Anagrafica Clienti Privati**

All'interno dell'anagrafica dei clienti privati abbiamo aggiunto i seguenti campi:

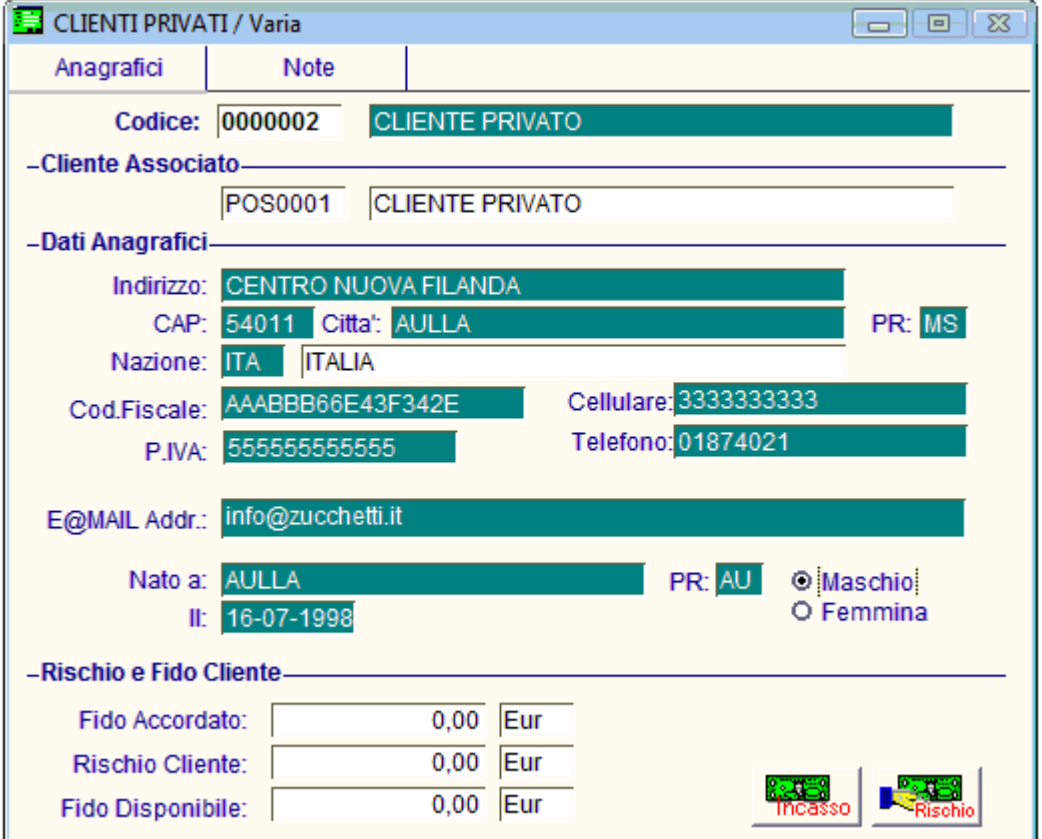

#### **■ Cliente Associato**

Codice dell'anagrafica cliente associato all'anagrafica del cliente privato generato dalla procedura in fase di contabilizzazione corrispettivi nel caso in cui i corrispettivi rientrino nelle operazioni superiori a 3000 euro.

Il campo non è editabile.

Nel caso in cui un cliente privato abbia associato un cliente effettivo non sarà più possibile richiamare il cliente privato dalla vendita al dettaglio ma occorrerà indicare il cliente effettivo.

### Dati anagrafici

### **A** Codice Fiscale

Campo del Codice Fiscale

### **■ Partita Iva**

Campo della Partita Iva

# <span id="page-22-0"></span>**Parametri contabilizzazione**

Per gestire al meglio la gestione delle vendite effettuate dalla vendita al dettaglio è stata data la facoltà di parametrizzarne l'utilizzo.

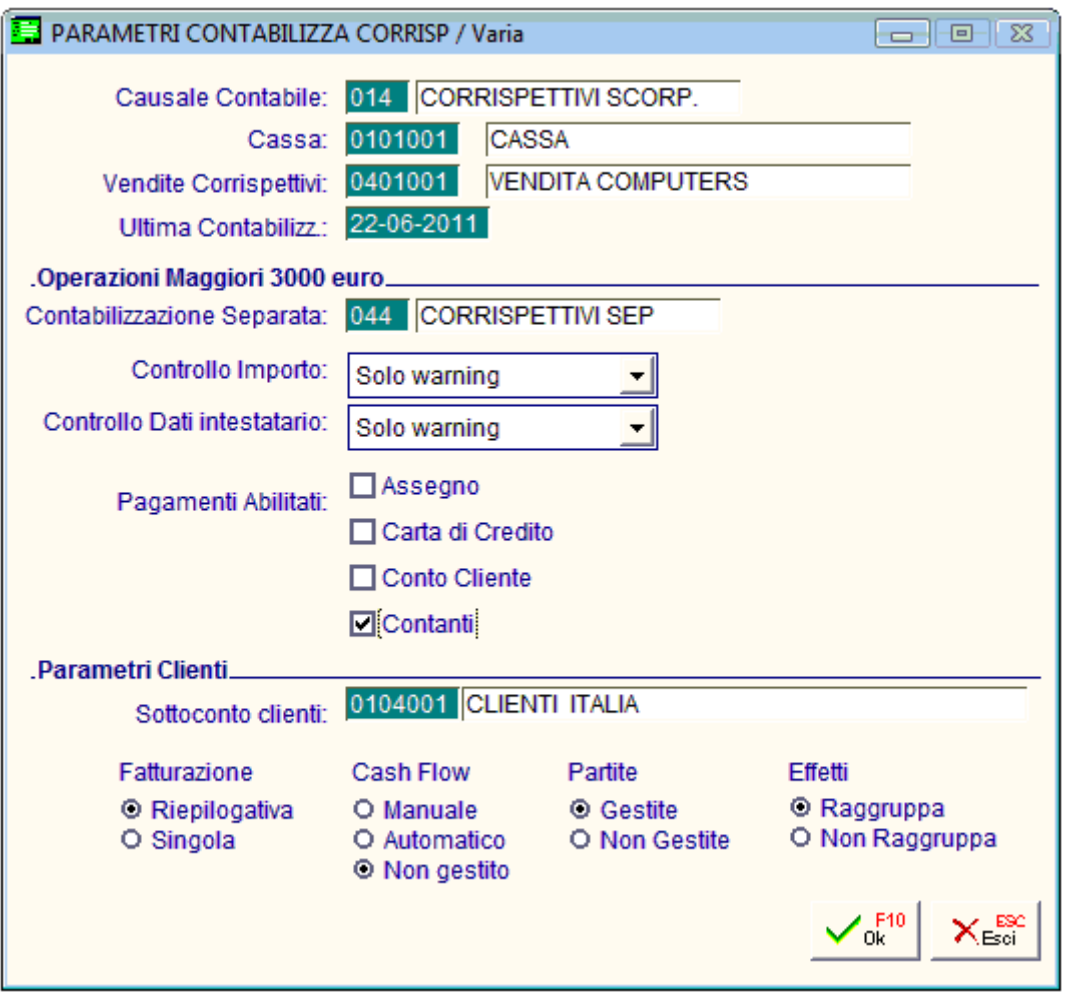

### Operazioni Maggiori 3000 euro

#### ■ Contabilizzazione Separata

Causale utilizzata per la contabilizzazione dei corrispettivi separata/intestata.

#### Controllo Importo

Nessun controllo: non effettua alcun controllo al raggiungimento dell'importo limite impostato nei Altri dati Iva Solo warning: al raggiungimento dell'importo la procedura restituisce una maschera con il flag contabilizzazione separata attivo ed editabile Bloccante: al raggiungimento dell'importo la procedura restituisce una restituisce una maschera con il flag contabilizzazione separata attivo ed non editabile

#### Controllo Dati Intestatario

Nessun controllo: non effettua alcun controllo relativo alla presenza del codice fiscale o della partita iva sull'anagrafica del cliente intestatario della vendita negozio

- Solo warning: in caso di mancanza dei dati sull'anagrafica del soggetto la procedura restituisce una maschera nella quale richiede in modo non bloccante l'inserimento del cliente e la presenza di codice fiscale o partita iva
- Bloccante: in caso di mancanza dei dati sull'anagrafica del soggetto la procedura restituisce una maschera nella quale richiede in modo bloccante l'inserimento del cliente e la presenza di codice fiscale o partita iva

#### $\boxtimes$  **Pagamenti Abilitati**

Questa parametrizzazione consente di stabilire quali pagamenti concorrono a determinare l'importo da confrontare con il limite impostato negli Altri dati IVA

I parametri possibili sono:

- Assegno
- Carta di Credito
- Conto Cliente
- Contanti

#### Parametri Clienti

Questi dati consentono di stabilire come devono essere valorizzati i campi obbligatori dell'archivio clienti in adhoc in fase di trasformazione cliente privato a cliente effettivo.

Nel caso di codifica numerica il codice cliente seguirà la numerazione progressiva nel caso di codifica alfanumerica il codice cliente assumerà codice "POS"+ progressivo numerico.

# <span id="page-24-0"></span>**Vendita al dettaglio**

In fase di conferma della vendita al dettaglio a seconda di quanto impostato nei parametri di contabilizzazione e dei limiti impostati nel bottone 3000 euro negli altri dati iva uscirà una maschera nella quale verranno richiesti obbligatoriamente o meno i dati del cliente ed il flag contabilizzazione separata.

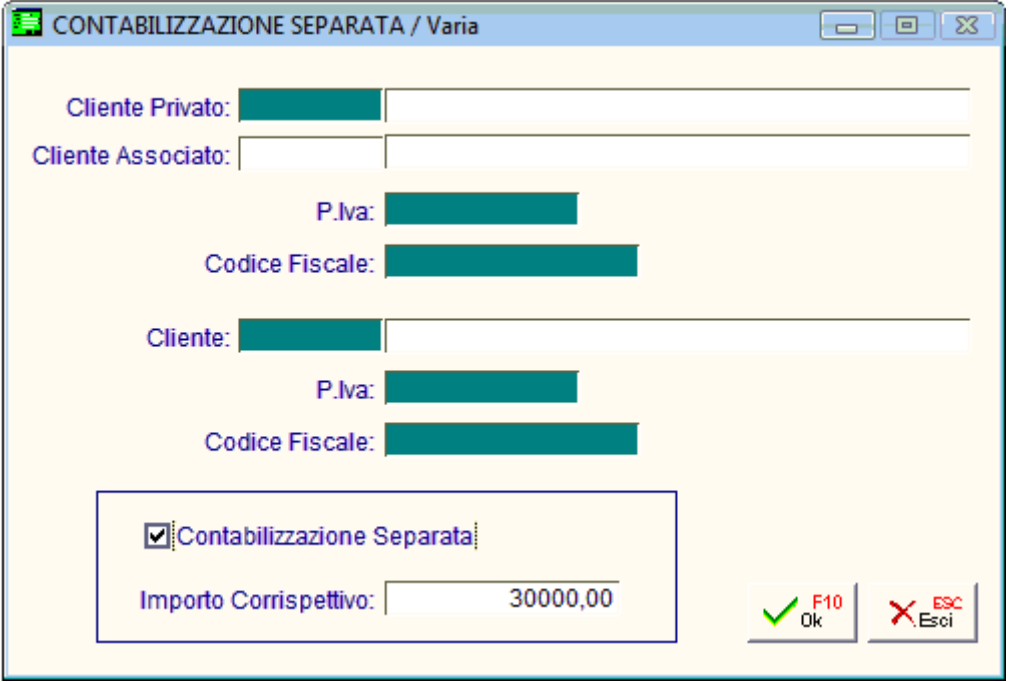

Nel caso di controllo warning dell'importo la procedura proporrà il flag contabilizzazione separata editabile dall'utente nel caso in cui la vendita non rientri nel caso sarà sufficiente disattivare il flag.

Nel caso di controllo warning dell'intestatario l'utente ha la facoltà di chiudere la vendita con o senza intestatario.

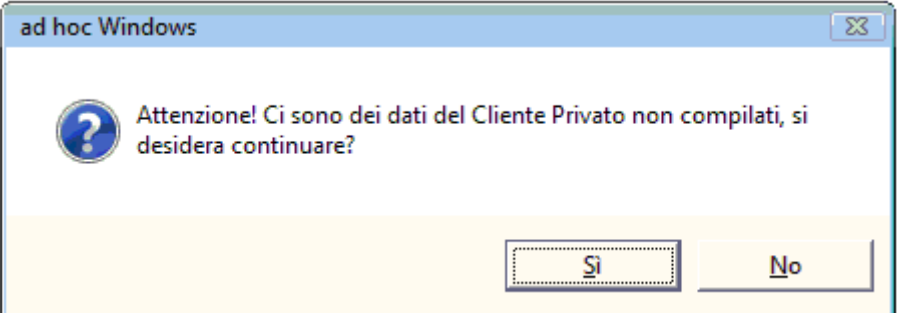

Nel caso di controllo bloccante importo la procedura proporrà il flag contabilizzazione separata attivo non sarà editabile

Nel caso di controllo bloccante dell'intestatario l'utente dovrà obbligatoriamente impostare un intestatario e il codice fiscale o la partita iva.

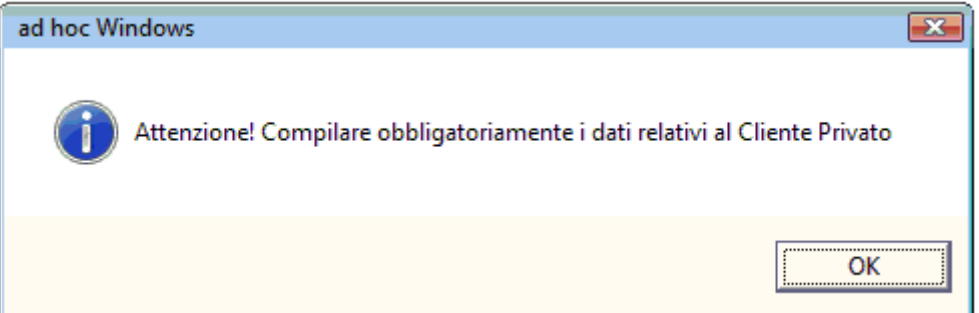

# <span id="page-26-0"></span>**Generazione Fatture**

In fase di generazione fatture fiscali come in fase di conferma della vendita al dettaglio esce una maschera nella quale è possibile verificare e o inserire il codice cliente ed il flag contabilizzazione separata.

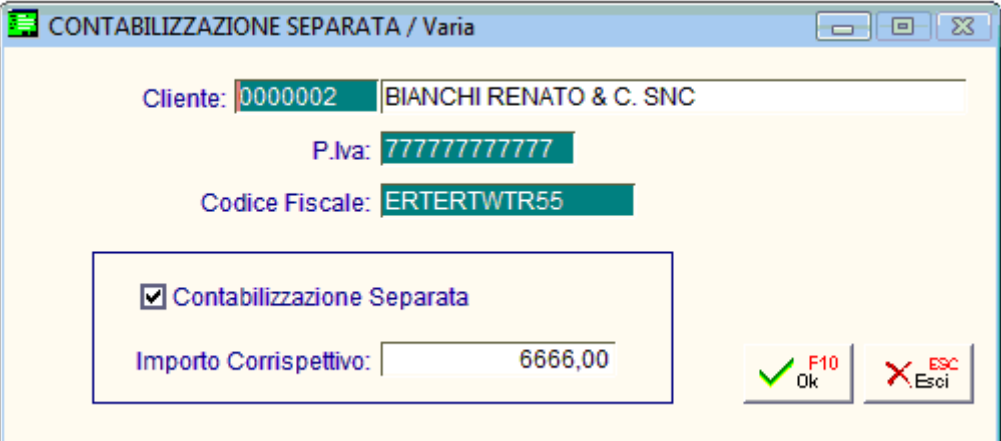

# <span id="page-27-0"></span>**Contabilizzazione Corrispettivi**

Nella maschera di contabilizzazione corrispettivi aggiunta la nuova causale contabile.

### **■ Contabilizzazione Separata**

Causale contabile per la contabilizzazione dei corrispettivi separata/intestata.

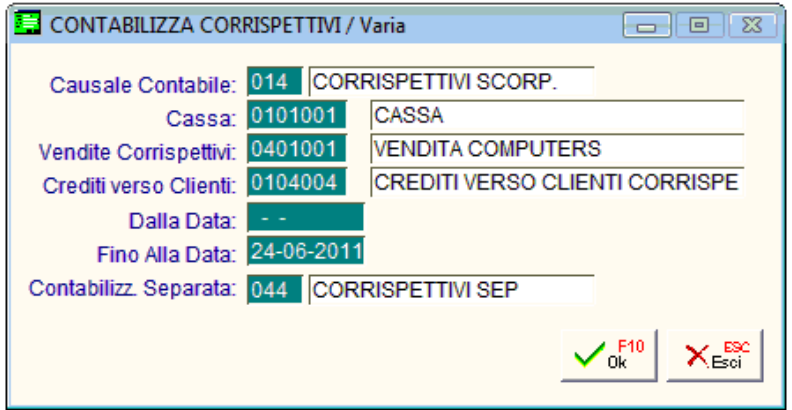

In questa fase nel caso in cui si stia contabilizzando un corrispettivo intestato a cliente privato e per il quale è stato impostato il flag contabilizzazione separata la procedura trasformerà il cliente privato in cliente effettivo.

Nel caso di codifica numerica il codice cliente seguirà la numerazione progressiva nel caso di codifica alfanumerica il codice cliente assumerà codice "POS"+ progressivo numerico.

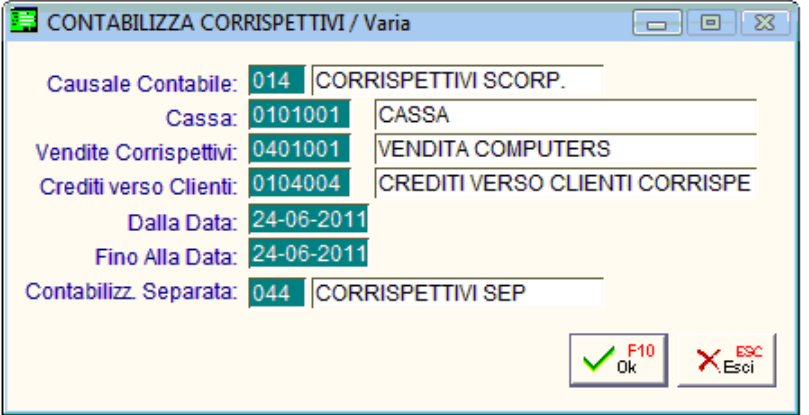

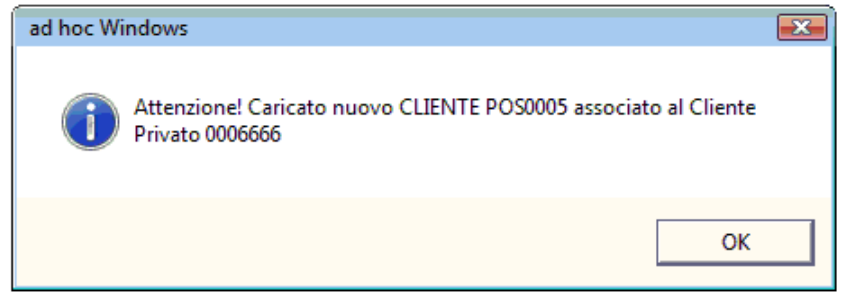

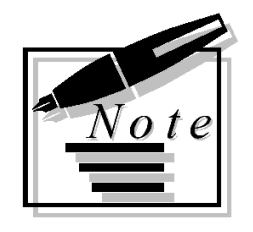

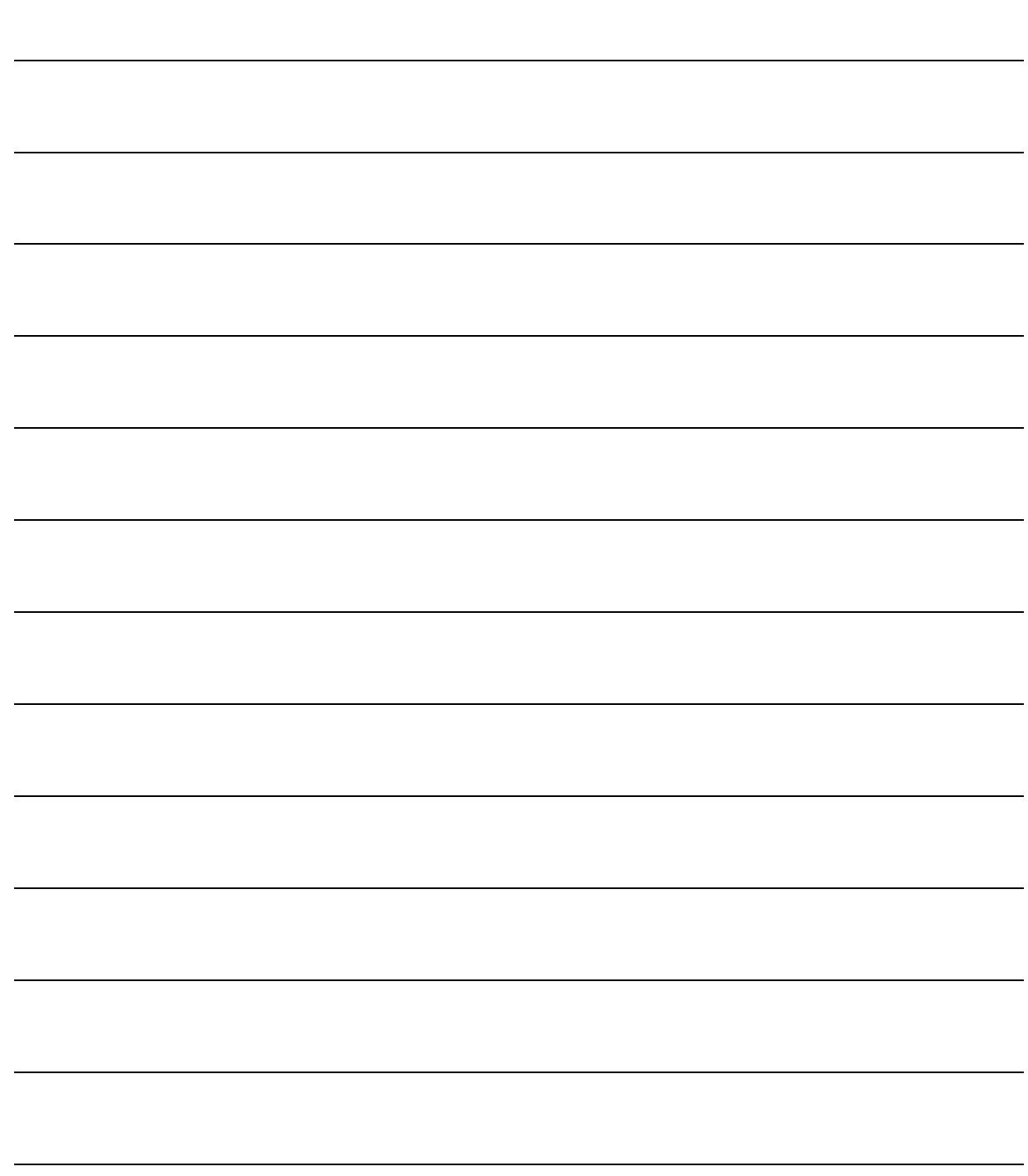